# Canon

# PowerShot G1X

# Guide de mise en route

Pour plus de détails, reportez-vous au guide de Pour pius de details, reportez-vous au guite<br>
l'utilisateur complet inclus sur le CD-ROM.<br>
• Prenez soin de lire ce guide, y compris les préc<br>
sécurité, avant d'utiliser l'appareil photo.<br>
• Ce guide vous permettra de vous

- Prenez soin de lire ce guide, y compris les précautions de sécurité, avant d'utiliser l'appareil photo.
- Ce guide vous permettra de vous familiariser avec l'utilisation correcte de l'appareil photo.
- Conservez-le à portée de la main pour référence ultérieure.

## **FRANÇAIS**

### <span id="page-1-0"></span>Contenu du coffret

Vérifiez que les éléments suivants sont inclus dans le coffret avant d'utiliser l'appareil photo.

Si un élément venait à manquer, contactez votre revendeur de l'appareil photo.

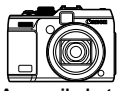

**Appareil photo**

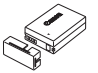

**Batterie NB-10L (avec couvre-bornes)**

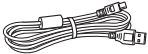

**Câble d'interface IFC-400PCU**

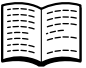

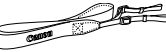

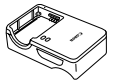

**Chargeur de batterie CB-2LC/CB-2LCE**

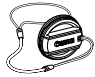

**Courroie NS-DC9 Cache de l'objectif (avec cordon)**

<span id="page-1-2"></span>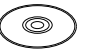

**(ce guide)**

Guide de mise en route CD-ROM DIGITAL CAMERA Carte de garantie **Solution Disk**

**•** La carte mémoire n'est pas fournie (voir ci-dessous).

# À propos du Guide de mise en route (ce guide) COPYet des manuels PDF

Ce guide présente les procédures de base de l'appareil photo. Pour maîtriser des procédures plus avancées et utiliser les logiciels fournis, reportez-vous aux manuels PDF sur le CD-ROM [\(p. 27](#page-26-0)).

**•** Adobe Reader est nécessaire pour visualiser les manuels PDF.

#### <span id="page-1-1"></span>Cartes mémoire compatibles

Les cartes mémoire suivantes (vendues séparément) peuvent être utilisées, quelle que soit leur capacité.

**•** Cartes mémoire SD\*

- Cartes mémoire SDXC\*
- **•** Cartes mémoire SDHC\* **•** Cartes Eye-Fi
- \* Est conforme aux spécifications SD. Cependant, le fonctionnement de toutes les cartes mémoire avec l'appareil photo n'a pas été vérifié.

#### **À propos des cartes Eye-Fi**

La compatibilité de ce produit avec les fonctions des cartes Eye-Fi (y compris le transfert sans fil) n'est pas garantie. En cas de problème avec une carte Eye-Fi, veuillez consulter le fabricant de la carte.

Veuillez noter également que dans de nombreux pays ou régions, l'utilisation de cartes Eye-Fi requiert un agrément. Sans agrément, l'usage de ces cartes n'est pas autorisé. En cas d'incertitude quant à l'agrément des cartes dans un lieu donné, veuillez consulter le fabricant de la carte.

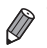

**•** Vérifiez toujours au préalable que les cartes mémoire sont prises en charge sur les autres périphériques, comme les lecteurs de carte et les ordinateurs (y compris la version actuelle de votre système d'exploitation).

#### <span id="page-2-0"></span>Remarques préliminaires et mentions légales

- **•** Prenez des photos tests et examinez-les pour vous assurer que les images ont été correctement enregistrées. Veuillez noter que Canon Inc., ses filiales et ses revendeurs ne peuvent être tenus responsables de dommages consécutifs au dysfonctionnement d'un appareil photo ou d'un accessoire, y compris les cartes mémoire, entraînant l'échec de l'enregistrement d'une image ou son enregistrement de manière illisible par le système. nt emegistress. Veuinez note<br>deurs ne peuvent être tenus<br>titifs au dysfonctionnement d'<br>ris les cartes mémoire, entraî<br>ne image ou son enregistren<br>trées par cet appareil photo s<br>s d'enregistrer des images s<br>auteur et veuil
- **•** Les images enregistrées par cet appareil photo sont destinées à un usage privé. Abstenez-vous d'enregistrer des images soumises aux lois en matière de droits d'auteur et veuillez noter que même à des fins privées, la photographie peut enfreindre les lois en matière de droits d'auteur ou autres droits légaux lors de spectacles, d'expositions ou dans certaines structures commerciales.
- **•** La garantie de l'appareil photo n'est valable que dans le pays d'achat. Si vous rencontrez des problèmes avec l'appareil photo à l'étranger, contactez un centre d'assistance Canon une fois rentré dans le pays d'achat.
- **•** Bien que l'écran LCD fasse appel à des techniques de fabrication de très haute précision et que plus de 99,99 % des pixels répondent aux spécifications, il peut exceptionnellement arriver que certains pixels s'affichent sous la forme de points rouges ou noirs. Ceci n'est pas le signe d'une défaillance de l'appareil photo et n'affectera pas les images enregistrées.
- **•** Il est possible que l'écran LCD soit recouvert d'un mince film plastique destiné à le protéger des rayures durant le transport. Retirez le film avant d'utiliser l'appareil photo, le cas échéant.
- **•** Si l'appareil photo est utilisé pendant une période prolongée, il peut chauffer. Ceci n'est pas le signe d'une défaillance.

#### <span id="page-3-0"></span>Nomenclature des pièces et conventions utilisées dans ce guide

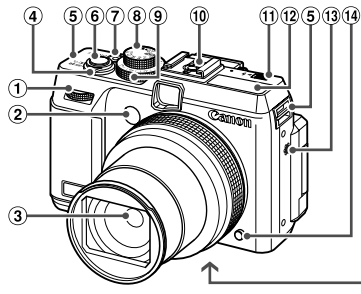

- Molette avant
- Lampe
- Objectif
- Commande de zoom Prise de vue : [4] (téléobjectif) /  $\overline{ii}$  (grand angle) Lecture :  $Q$  (agrandissement) /  $q$  (index)
- Dispositif de fixation de la dragonne
- Déclencheur
- Touche/témoin d'alimentation
- Molette modes
- Molette de correction d'exposition

(16) (17

- Griffe porte-accessoire
- $\textcircled{\tiny{1}}$  Commutateur  $\blacktriangleright$   $\blacktriangle$  (flash sorti)
- 12 Flash
- Haut-parleur
- 14 Touche de déverrouillage de la bague
- Orifice pour le câble du connecteur CC
- Couvercle du logement de la batterie et de la carte mémoire
- Douille de fixation du trépied
- **•** Dans ce guide, les icônes sont utilisées pour représenter les touches et les molettes de l'appareil photo correspondantes sur lesquelles elles apparaissent ou auxquelles elles ressemblent. tif) / Commutateur<br>
(Commutateur<br>
(Copper Flash<br>
(Copper Contract Contract Contract Contract Contract Contract Contract Contract Contract Contract Contract Contract Contract Contract Contract Contract Contract Contract Con
- **•** Les touches et les commandes suivantes de l'appareil photo sont représentées par des icônes.
	- Molette avant *t* à l'avant
	- $\triangle$  Touche Haut  $\circledR$  au dos
	- $\blacktriangleleft$  Touche Gauche  $\textcircled{r}$  au dos
	- Molette de sélection ® au dos
	- ) Touche FUNC./SET 19 au dos
	- r Touche Droite au dos
	- p Touche Bas au dos
- **•** Le texte à l'écran est indiqué entre crochets.
- **•** : Informations importantes que vous devriez connaître
- **•** : Remarques et conseils pour l'utilisation avancée de l'appareil photo
- **•** (p. xx) : Pages avec des informations connexes (dans cet exemple, « xx » représente un numéro de page)
- **•** Les instructions de ce guide s'appliquent à l'appareil photo avec les réglages par défaut.

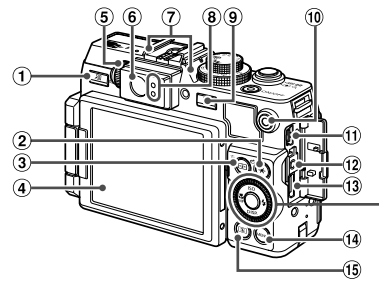

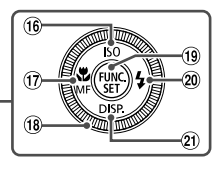

- Touche (Raccourci) / c (Impression directe)
- $\circled{2}$  Touche  $\mathbf{\#}$  (Mémorisation de l'exposition automatique/Mémorisation de l'exposition au flash) /  $\bigcap$  (Saut)
- $\circled{3}$  Touche  $\Box$  (Sélecteur de zone AF) /  $m$  (Effacer une image) de/wernorsation<br>
(1)  $\frac{1}{12}$  (Saut)<br>
(3) Touche M<br>
(3) Touche C<br>
(3) Touche C<br>
(3) Touche C<br>
(3) Touche C<br>
(3) Touche C<br>
(3) Touche C<br>
(3) Touche C<br>
(3) Touche C<br>
(3) Touche C<br>
(3) Touche C<br>
(3) Touche C<br>
(3) Touche C<br>
- Écran (Écran LCD)
- Molette de réglage dioptrique
- Viseur
- Microphone
- <sup>(8)</sup> Indicateur
- **9** Touche **1** (Lecture)
- Touche Vidéo
- Borne AV OUT (Sortie audio/vidéo) / DIGITAL
- 12 Borne de la télécommande
- **Borne HDMITM**
- Touche **MENU**
- Touche (Mesure)
- Vitesse ISO / Touche Haut
- $\overline{17}$  Touche **E** (Macro) / MF (Mise au point manuelle) / Gauche
- Molette de sélection
- Touche FUNC./SET
- 20 Touche \$ (Flash) / Droite
- 21 Touche DISP (Affichage) / Bas

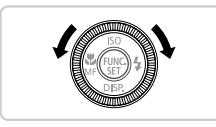

z Tourner la molette de sélection constitue un moyen de choisir des éléments de réglage, de changer d'images ou d'exécuter d'autres opérations. La plupart de ces opérations sont également disponibles avec les touches  $\blacktriangle \blacktriangledown$  ().

- **•** Par commodité, toutes les cartes mémoire prises en charge sont simplement appelées « cartes mémoire ».
- **•** Les onglets indiqués au-dessus des titres indiquent si la fonction est utilisée pour les photos, les vidéos ou les deux.

 : Indique que la fonction est utilisée lors de la prise de vue ou de l'affichage des photos. Photos

Vidéos

 : Indique que la fonction est utilisée lors de la prise de vue ou de la lecture de vidéos.

### <span id="page-5-0"></span>Table des matières

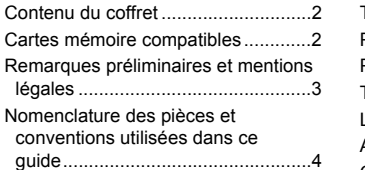

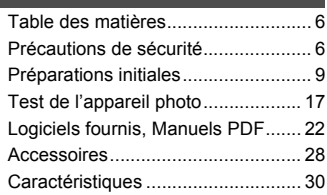

#### <span id="page-5-1"></span>Précautions de sécurité

- **•** Avant d'utiliser le produit, veuillez lire attentivement les précautions de sécurité exposées ci-après. Veillez à toujours utiliser le produit de manière appropriée.
- **•** Les précautions de sécurité reprises aux pages suivantes ont pour but d'éviter tout risque de dommages corporels et matériels.
- **•** Veuillez lire également les guides fournis avec les accessoires en option que vous utilisez.

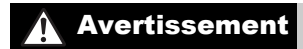

Avertissement Indique un risque de blessure grave ou mortelle.

#### **• Ne déclenchez pas le flash à proximité des yeux d'une personne.**

La lumière intense générée par le flash pourrait provoquer des lésions oculaires. Si le sujet est un enfant en bas âge, respectez une distance d'au moins un mètre (39 pouces) lors de l'utilisation du flash. **Telate** Indique un risque de ble<br>
ar le flash pourrait provoquer des<br>
ar le flash pourrait provoquer des<br>
et, respectez une distance d'au moint d'au moint de la portée des enfants.<br>
Litour du cou d'un enfant, la courre

#### **• Rangez cet équipement hors de la portée des enfants.**

Courroie/dragonne : placée autour du cou d'un enfant, la courroie/dragonne présente un risque de strangulation.

**• Utilisez uniquement des sources d'alimentation recommandées.**

- **• N'essayez pas de démonter, transformer ou chauffer le produit.**
- **• Évitez de faire tomber le produit ou de le soumettre à des chocs violents.**
- **• Pour éviter tout risque de blessure, ne touchez pas l'intérieur du produit si vous l'avez laissé tomber ou s'il est endommagé.**
- **• Arrêtez immédiatement d'utiliser le produit si de la fumée ou des émanations nocives s'en dégagent.**
- **• N'utilisez pas de solvants organiques tels que de l'alcool, de la benzine ou un diluant pour nettoyer le produit.**
- **• Évitez tout contact entre le produit et de l'eau (par exemple, de l'eau de mer) ou d'autres liquides.**
- **• Évitez toute infiltration de liquides ou de corps étrangers dans l'appareil photo.** Il pourrait en résulter une décharge électrique ou un incendie.

Si un liquide ou un corps étranger entre en contact avec l'intérieur de l'appareil photo, mettez celui-ci immédiatement hors tension et retirez la batterie.

Si le chargeur de batterie est mouillé, débranchez-le de la prise et contactez le distributeur de l'appareil photo ou un centre d'assistance Canon.

**• Ne regardez pas de sources lumineuses intenses par le viseur (le soleil sous un ciel dégagé, par exemple).**

Votre vue risquerait d'être endommagée.

- **• Utilisez uniquement la batterie recommandée.**
- **• Évitez de placer la batterie à proximité d'une flamme ou en contact direct avec celle-ci. • Débranchez le cordon d'alimentation régulièrement et, au moyen d'un chiffon sec,**
- **éliminez la poussière accumulée sur la fiche, sur l'extérieur de la prise secteur et autour. • Ne manipulez jamais le cordon d'alimentation avec les mains humides.**
- **• N'utilisez pas l'équipement de manière à dépasser la capacité nominale de la prise électrique ou des accessoires du câblage. Ne l'utilisez pas si le cordon d'alimentation ou la fiche sont endommagés, ou si la fiche n'est pas correctement enfoncée dans la prise.**
- **• Évitez tout contact entre des objets métalliques (épingles ou clés, par exemple) ou des saletés et les bornes ou la fiche.**

La batterie pourrait exploser ou couler, entraînant une décharge électrique ou un incendie. Vous pourriez vous blesser et détériorer l'environnement. En cas de fuite du liquide d'une batterie et de contact de l'électrolyte de la batterie avec les yeux, la bouche, la peau ou les vêtements, rincez immédiatement avec de l'eau.

**• Éteignez l'appareil photo dans les lieux où l'utilisation d'un appareil photo est interdite.** Les ondes électromagnétiques émises par l'appareil photo peuvent perturber le fonctionnement des instruments électroniques ou d'autres dispositifs. Soyez vigilant lorsque vous utilisez l'appareil photo dans un endroit où l'utilisation de dispositifs électroniques est restreinte, dans un avion ou dans une structure médicale, par exemple.

**• Pour lire les CD-ROM fournis, utilisez un lecteur de CD qui prend en charge les CD-ROM de données.**

L'écoute d'un CD-ROM depuis un lecteur de CD audio (lecteur de musique) via un casque peut entraîner une perte auditive en cas de niveau sonore élevé. Par ailleurs, cela risquerait d'endommager les enceintes. E, daris diri avidi du daris dire strutturale Computer de C<br>Fournis, utilisez un lecteur de C<br>pepuis un lecteur de CD audio (lec<br>perte auditive en cas de niveau si<br>les enceintes.<br>Indique un risque de bless

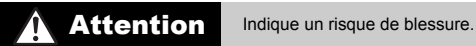

**• Prenez soin de ne pas cogner l'appareil photo, de ne pas l'exposer à des chocs violents ni de le coincer entre d'autres objets lorsque vous le tenez par la dragonne.**

**• Veillez à ne pas cogner l'objectif ni à exercer une pression excessive sur celui-ci.** Vous pourriez vous blesser ou endommager l'appareil photo.

**• Lors de l'utilisation du flash, prenez garde de ne pas le recouvrir de vos doigts ou d'un tissu.**

Vous pourriez vous brûler ou endommager le flash.

- **• Évitez d'utiliser, de placer ou de ranger le produit dans les lieux suivants :**
- **- Endroits directement exposés aux rayons du soleil**
- **- Endroits susceptibles d'atteindre des températures supérieures à 40 °C (104 °F)**
- **- Endroits humides ou poussiéreux**

Les conditions précitées peuvent provoquer une fuite, une surchauffe ou une explosion de la batterie, entraînant un risque de décharge électrique, d'incendie, de brûlures ou d'autres blessures. Des températures élevées risquent également de déformer le boîtier de l'appareil photo ou du chargeur de batterie.

**• La visualisation de photos sur l'écran de l'appareil photo pendant une période prolongée peut provoquer une gêne.**

Attention Indique un risque de dommages matériels.

**• Ne dirigez pas l'appareil photo vers des sources lumineuses intenses (le soleil sous un ciel dégagé, par exemple).**

Vous risqueriez d'endommager le capteur.

**• Lorsque vous utilisez l'appareil photo sur la plage ou dans un endroit venteux, prenez soin de ne pas laisser pénétrer de la poussière ou du sable à l'intérieur de l'appareil.** Cela pourrait provoquer un dysfonctionnement du produit.

**• Dans le cas d'une utilisation normale, le flash peut dégager une légère fumée.** Ce phénomène est dû à l'intensité élevée du flash, qui entraîne la combustion des poussières et des substances étrangères présentes sur l'avant de l'appareil. Utilisez un coton-tige pour retirer la saleté, les poussières ou les substances étrangères de la surface du flash afin d'éviter toute accumulation de chaleur et tout dégât au niveau de l'appareil.

**• Retirez et rangez la batterie lorsque vous n'utilisez pas l'appareil photo.** Si vous laissez la batterie dans l'appareil photo, une fuite risque d'engendrer des dommages matériels.

**• Avant de jeter la batterie, couvrez les bornes avec de l'adhésif ou un autre isolant.** Tout contact avec d'autres éléments métalliques peut provoquer un incendie ou une explosion.

**• Débranchez le chargeur de batterie de la prise secteur lorsque la batterie est chargée ou si vous ne l'utilisez pas.**

**• Veillez à ne rien poser sur le chargeur de batterie (chiffon, par exemple) pendant la charge.** Le fait de laisser le chargeur de batterie branché pendant une période prolongée peut entraîner sa surchauffe et une déformation, voire un incendie. ouvrez les bornes avec de l'adhéments métalliques peut provoquer un<br>e batterie de la prise secteur lo<br>clisiez pas.<br>chargeur de batterie (chiffon, par ex<br>ele batterie branché pendant une je déformation, voire un incendie.<br>e

**• Évitez de placer la batterie à proximité d'animaux.**

Une morsure dans la batterie peut provoquer une fuite, une surchauffe ou une explosion, entraînant un risque d'incendie ou de blessures.

**• Lorsque vous rangez l'appareil photo dans votre sac, rabattez l'écran en le tournant vers l'intérieur pour empêcher que des objets durs n'entrent en contact avec celui-ci. • N'attachez pas d'objets durs à l'appareil photo.**

Vous risqueriez de provoquer un dysfonctionnement de l'appareil ou d'endommager l'écran.

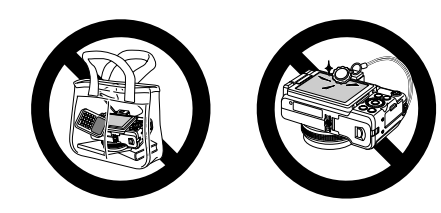

## <span id="page-8-0"></span>Préparations initiales

Préparez-vous à la prise de vue comme suit.

#### Fixation des accessoires

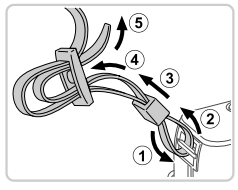

#### **Attachez la courroie.**

- $\bullet$  Attachez la courroie fournie à l'appareil photo conformément à l'illustration.
- $\bullet$  De l'autre côté de l'appareil photo, attachez la courroie de la même façon.

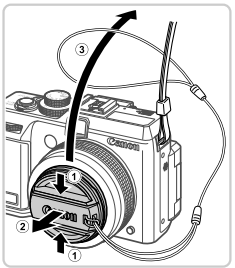

#### **Fixez le cache de l'objectif sur la**   $\mathbf{2}^$ **courroie.**

- z Retirez le cache de l'objectif et attachez le cordon du cache de l'objectif à la courroie.
- z Retirez toujours le cache de l'objectif avant de mettre l'appareil photo sous tension. Pensez à fixer le cache de l'objectif à la courroie lorsque vous ne l'utilisez pas. Cordon du cache de<br>
Retirez toujours le c<br>
de mettre l'appareil<br>
Pensez à fixer le ca<br>
courroie lorsque vou<br>
Conservez le cache<br>
lorsque vous n'utilis
	- Conservez le cache de l'objectif sur l'objectif lorsque vous n'utilisez pas l'appareil photo.

#### Prise en main de l'appareil photo

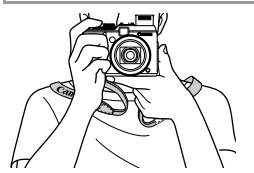

- z Placez la courroie autour de votre cou.
- z Pendant la prise de vue, gardez les bras près du corps et tenez fermement l'appareil photo pour l'empêcher de bouger. Si vous avez déployé le flash, ne reposez pas les doigts dessus.

#### Charge de la batterie

Avant d'utiliser l'appareil photo, chargez la batterie avec le chargeur fourni. Veillez à charger la batterie au départ, car l'appareil photo n'est pas vendu avec la batterie chargée.

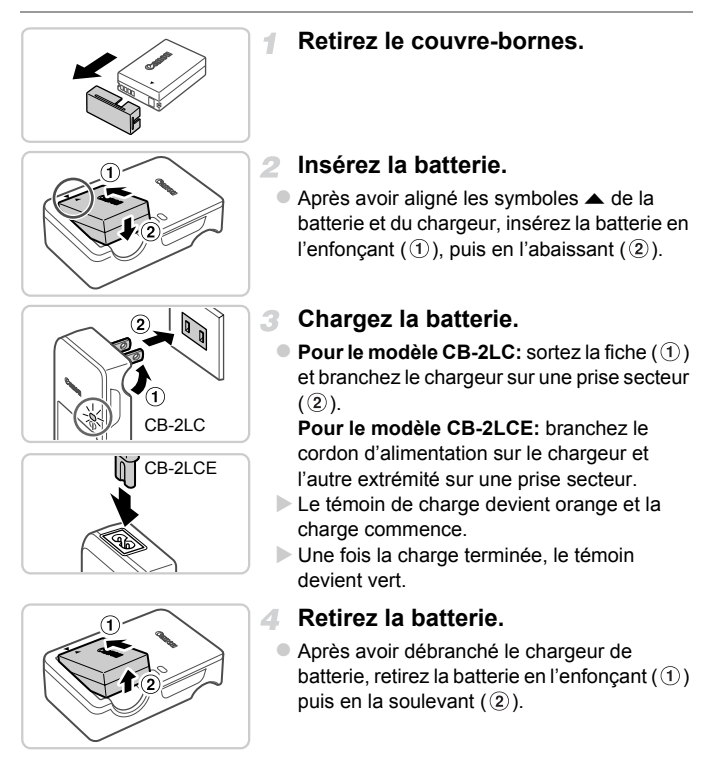

- **•** Afin de protéger la batterie et de la conserver dans des conditions optimales, ne la chargez pas continuellement pendant plus de 24 heures.
	- **•** Pour les chargeurs de batterie utilisant un cordon d'alimentation, ne fixez pas le chargeur ou le cordon à d'autres appareils, sous peine d'endommager le produit ou de provoquer son dysfonctionnement.

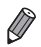

**•** Pour en savoir plus sur la durée de charge et le nombre de prises de vue ou la durée d'enregistrement possibles avec une batterie complètement chargée, reportez-vous à [« Caractéristiques »](#page-29-0) [\(p. 30\)](#page-29-0).

#### Insertion de la batterie et de la carte mémoire

Insérez la batterie fournie et une carte mémoire (vendue séparément) dans l'appareil photo.

Veuillez noter qu'avant d'utiliser une nouvelle carte mémoire (ou une carte mémoire formatée sur un autre appareil), il est nécessaire de la formater avec cet appareil photo (voir *Guide d'utilisation de l'appareil photo*). t d'utiliser une nouvelle carte<br>
un autre appareil), il est néces<br>
d'utilisation de l'appare<br> **Controller de la posit<br>
de protection controller de l'appareil de protection de l'appareil de l'appareil de l'appareil de l'app** 

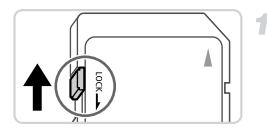

#### **Vérifiez la position de la languette de protection contre l'écriture de la carte.**

L'enregistrement n'est pas possible sur les cartes mémoire dont la languette de protection contre l'écriture est en position verrouillée (abaissée). Faites glisser la languette vers le haut jusqu'au déclic dans la position déverrouillée.

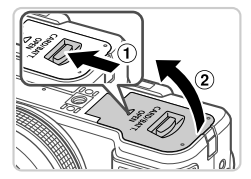

#### **Ouvrez le couvercle.**

 $\bullet$  Faites glisser le bouton  $( \circled{1} )$  et ouvrez le couvercle  $(2)$ .

#### **Préparations initiales**

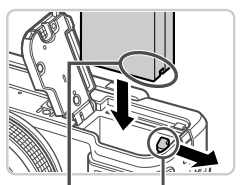

Bornes Verrou de la batterie

R

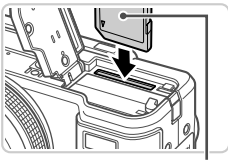

Étiquette

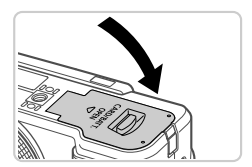

#### **Insérez la batterie.**

- $\bullet$  Tout en appuyant sur le verrou de la batterie dans le sens de la flèche, insérez la batterie dans le sens illustré et enfoncez-la jusqu'au déclic dans la position verrouillée.
- Si vous insérez la batterie dans le mauvais sens, elle ne peut pas être verrouillée dans la bonne position. Vérifiez toujours que la batterie est tournée dans le bon sens et se verrouille lorsque vous l'insérez.

#### **Insérez la carte mémoire.**

 $\bullet$  Insérez la carte mémoire dans le sens illustré jusqu'au déclic dans la position verrouillée. z Assurez-vous que la carte mémoire est tournée dans le bon sens lorsque vous l'insérez. L'insertion d'une carte mémoire dans le mauvais sens peut endommager l'appareil photo. Saurez-vous que la carticumée dans le bon se<br>
l'insérez. L'insertion d'un<br>
dans le mauvais sens<br>
l'appareil photo.<br>
Sinternez le couverde de la prépareil photo.<br>
Abaissez le couverde de flèche et enfoncez-le ju

#### **Fermez le couvercle.**

z Abaissez le couvercle dans le sens de la flèche et enfoncez-le jusqu'à la position fermée (vous devez entendre un déclic).

#### **Retrait de la batterie et de la carte mémoire**

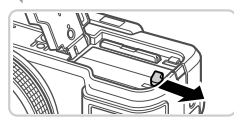

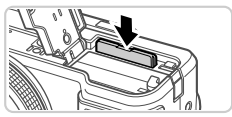

#### **Retirez la batterie.**

- z Ouvrez le couvercle et appuyez sur le verrou de la batterie dans le sens de la flèche.
- $\triangleright$  La batterie sort de son logement.

#### **Retirez la carte mémoire.**

- $\bullet$  Appuyez sur la carte mémoire jusqu'au déclic, puis relâchez-la lentement.
- $\triangleright$  La carte mémoire sort de son logement.

#### Utilisation de l'écran

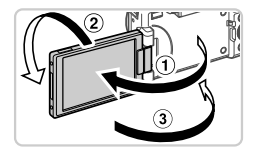

#### **Préparez l'écran pour utilisation.**

- $\bullet$  Ouvrez l'écran  $( \widehat{\mathcal{A}} )$  et faites-le pivoter en direction de l'objectif de 180 $^{\circ}$  ( $(2)$ ).
- $\bullet$  Fermez l'écran dans cette orientation ( $\circled{3}$ ).

L'écran ne peut s'ouvrir qu'à environ 175° dans le sens 1. Prenez garde de ne pas ouvrir davantage l'écran sous peine d'endommager l'appareil photo.

#### **Réglage de l'angle de l'écran et de son orientation**

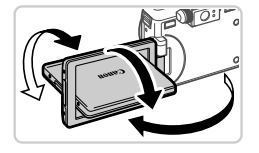

- z Vous pouvez ajuster l'angle et l'orientation de l'écran au besoin, selon les conditions de prise de vue.
- Pour protéger l'écran lorsque vous n'utilisez pas l'appareil photo, maintenez-le toujours fermé et orienté vers l'intérieur. l'écran au besoin, s<br>prise de vue.<br>Pour protéger l'écrand<br>pas l'appareil photo<br>fermé et tourné vers le boîtier du termé de vidéo.
- **•** Si l'écran est fermé et tourné vers le boîtier de l'appareil photo, vous ne pourrez pas filmer de vidéo.

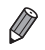

**•** Lorsque vous vous prenez en photo, vous pouvez voir une image inversée de vous-même en faisant pivoter l'écran vers le devant de l'appareil photo. Pour annuler l'affichage inversé, appuyez sur la touche MENU, choisissez [Aff.] Inversé] sur l'onglet  $\Box$  et appuyez sur les touches  $\Diamond$  pour choisir [Arrêt].

#### <span id="page-13-0"></span>Réglage de la date et de l'heure

Un écran de réglage de la date et de l'heure apparaît la première fois que vous mettez l'appareil photo sous tension. Veillez à spécifier la date et l'heure, afin que vous puissiez ajouter la date et l'heure à vos images.

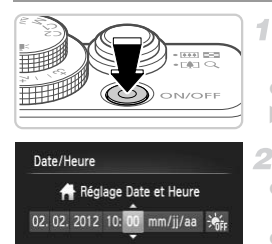

SET Suivant

**MENU** Ignorer

#### **Mettez l'appareil photo sous tension.**

- Appuyez sur la touche ON/OFF.
- L'écran [Date/Heure] s'affiche.

#### <span id="page-13-1"></span>**Réglez la date et l'heure.**

- $\bullet$  Appuyez sur les touches  $\bullet$  pour choisir une option.
- $\bullet$  Appuyez sur les touches  $\blacktriangle \blacktriangledown$  ou tournez la molette  $\clubsuit$  pour spécifier la date et l'heure. Repuyez sur les touches<br>
molette  $\circledast$  pour spécific<br>
Ceci fait, appuyez sur l
	- $\bullet$  Ceci fait, appuyez sur la touche  $\binom{mn}{m}$ .

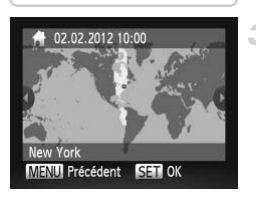

#### **Définissez le fuseau horaire local.**

 $\bullet$  Appuyez sur les touches  $\blacklozenge$  ou tournez la molette  $\bigcirc$  pour choisir le fuseau horaire local.

 $\mathcal{A}$ 

#### **Finalisez le processus de réglage.**

- $\bullet$  Appuyez sur la touche  $\binom{FMR}{ST}$  une fois terminé. Après l'affichage d'un message de confirmation, l'écran de réglage disparaît.
- Pour mettre l'appareil photo hors tension, appuyez sur la touche ON/OFF.

**•** L'écran [Date/Heure] s'affichera chaque fois que vous mettrez  $(\Gamma$ l'appareil photo sous tension tant que vous ne réglez pas la date, l'heure et le fuseau horaire local. Renseignez les informations correctes.

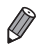

Pour régler l'heure d'été (1 heure d'avance), choisissez  $\frac{1}{2}$  à l'étape 2 puis choisissez  $\frac{1}{2}$  en appuyant sur les touches  $\blacktriangle \blacktriangledown$  ou en tournant la molette  $\clubsuit$ .

#### **Modification de la date et de l'heure**

Ajustez la date et l'heure comme suit.

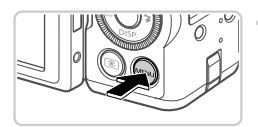

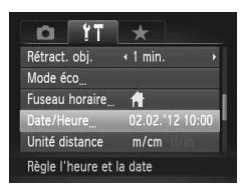

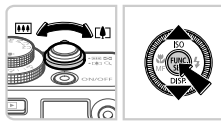

#### **Accédez au menu de l'appareil photo.**

Appuyez sur la touche MENU.

#### **Choisissez [Date/Heure].**

- $\bullet$  Déplacez la commande de zoom pour choisir l'onglet  $91$ .
- $\bullet$  Appuyez sur les touches  $\blacktriangle \blacktriangledown$  ou tournez la molette  $\bullet$  pour choisir [Date/Heure], puis appuyez sur la touche  $\binom{FMR}{SFT}$ . President and the Déplacez la comma<br>
Choisissez [Da<br>
Péplacez la comma<br>
l'onglet **f†**<br>
Appuyez sur les tournoiste<br>
molette ● pour choispouyez sur la touc
	- **Modifiez la date et l'heure.** з
		- z Exécutez l'étape 2 de la [p. 14](#page-13-1) pour ajuster les réglages.
		- Appuyez sur la touche MENU pour fermer le menu.
- **•** Les réglages de la date/heure peuvent être conservés pendant 3 semaines environ par la pile de sauvegarde de la date intégrée à l'appareil photo (pile de sauvegarde) une fois la batterie retirée.
- **•** La pile de sauvegarde de la date se recharge en 4 heures environ une fois que vous insérez une batterie chargée ou raccordez l'appareil photo à un kit adaptateur secteur (vendu séparément, voir *Guide d'utilisation de l'appareil photo*), même avec l'appareil photo hors tension.
- **•** Lorsque la pile de sauvegarde de la date est déchargée, l'écran [Date/Heure] s'affiche à la mise sous tension de l'appareil photo. Exécutez les étapes de la [p. 14](#page-13-0) pour régler la date et l'heure.

#### Langue d'affichage

La langue d'affichage peut être modifiée au besoin.

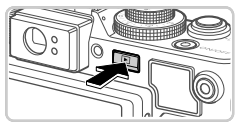

#### **Activez le mode de lecture.**

 $\bullet$  Appuyez sur la touche  $\blacktriangleright$ .

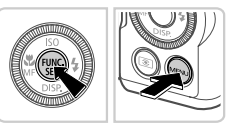

#### **Accédez à l'écran de réglage.**

Appuyez sur la touche  $\binom{m}{31}$  et maintenez-la enfoncée, puis appuyez immédiatement sur la touche MENU.

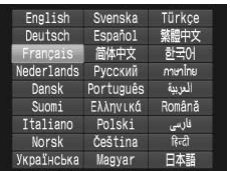

#### **Réglez la langue d'affichage.**

- $\bullet$  Appuyez sur les touches  $\blacktriangle \blacktriangledown \blacklozenge$  ou tournez la molette  $\clubsuit$  pour choisir une langue, puis appuyez sur la touche  $\binom{f(III))}{f(T)}$ . Regiez la langue de la molette de pour chois appuyez sur la touche<br>la molette de pour chois appuyez sur la touche<br>Une fois la langue d'affice de réglage disparaît.
	- ▶ Une fois la langue d'affichage définie, l'écran de réglage disparaît.

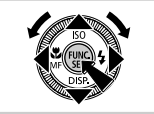

- **•** Une icône d'horloge s'affiche si vous attendez trop longtemps à l'étape 2 après avoir appuyé sur la touche  $\binom{mn}{3}$  avant d'appuyer sur la touche **MENU**. Dans ce cas, appuyez sur la touche  $\binom{m}{m}$  pour supprimer l'icône d'horloge et répétez l'étape 2.
	- **•** Pour modifier la langue d'affichage, vous pouvez également appuyer sur la touche MENU et choisir [Langue  $\sqrt{2}$ ] sur l'onglet  $\sqrt{1}$ .

### <span id="page-16-0"></span>Test de l'appareil photo

Suivez ces instructions pour mettre l'appareil photo sous tension, prendre des photos ou filmer des vidéos, puis les afficher.

#### Prise de vue (Smart Auto)

Pour la sélection entièrement automatique des réglages optimaux pour des scènes données, laissez simplement l'appareil photo déterminer le sujet et les conditions de prise de vue.

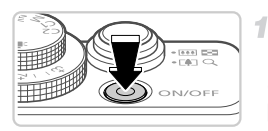

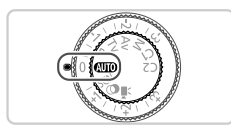

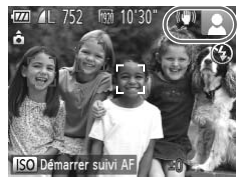

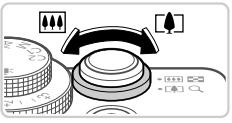

#### **Mettez l'appareil photo sous tension.**

- $\bullet$  Appuyez sur la touche ON/OFF.
- L'écran de démarrage s'affiche.

#### **Activez le mode** A**.**

- $\bullet$  Positionnez la molette modes sur  $A$ .
- Pointez l'appareil photo sur le sujet. Lorsque l'appareil photo détermine la scène, un léger clic est émis. Positionnez la mole<br>
Pointez l'appareil plus<br>
l'appareil photo détermine de l'appareil photo détermine de l'appareil photo détermine de l'appareil de stabilisation de l'<br>
Coin supérieur droit
	- Les icônes représentant la scène et le mode de stabilisation de l'image s'affichent dans le coin supérieur droit de l'écran.
	- $\triangleright$  Les cadres affichés autour des sujets détectés indiquent qu'ils sont mis au point.

#### $\mathcal{R}^-$ **Composez la vue.**

**• Pour faire un zoom avant et agrandir le sujet,** déplacez la commande de zoom en direction de  $\left[\bigoplus\right]$  (téléobjectif) et pour faire un zoom arrière, déplacez-la en direction de [44] (grand angle).

#### **Test de l'appareil photo**

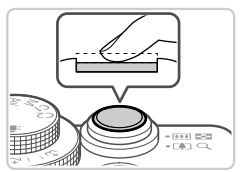

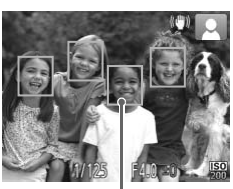

Zones AF

#### **Photographiez ou filmez. Prise de photos Faites la mise au point.**

**• Appuyez légèrement sur le déclencheur** jusqu'à mi-course. L'appareil photo émet deux bips après la mise au point et les zones AF s'affichent pour indiquer les portions de l'image mises au point.

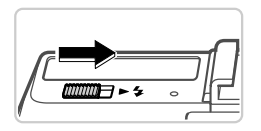

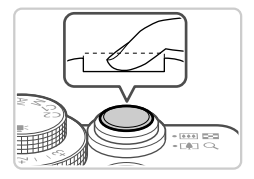

Si [Ériger le flash] s'affiche à l'écran, déplacez le commutateur  $\blacktriangleright$   $\clubsuit$  pour relever le flash. Il se déclenchera au moment de la prise de vue. Si vous préférez ne pas utiliser le flash, enfoncez-le du doigt dans l'appareil photo. Si [Ériger le flash] s'affin<br>déplacez le commutate<br>flash. Il se déclenchera<br>prise de vue. Si vous p<br>le flash, enfoncez-le du<br>photo.

#### **Prenez la photo.**

- **Appuyez sur le déclencheur à fond.**
- Au moment de la prise de vue, le son du déclencheur est émis, et dans de faibles conditions d'éclairage si vous avez soulevé le flash, il se déclenche automatiquement.
- X Votre photo reste affichée à l'écran pendant deux secondes environ.
- $\bullet$  Même avec la photo affichée, vous pouvez prendre une autre photo en appuyant à nouveau sur le déclencheur.

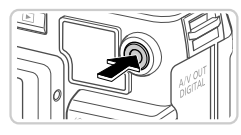

Temps écoulé

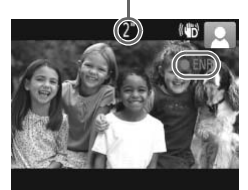

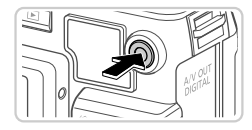

#### **Réalisation de vidéos Commencez à filmer.**

- Si le flash est déjà dressé, enfoncez-le du doigt dans l'appareil photo.
- z Appuyez sur la touche vidéo. L'appareil photo émet un bip lorsque l'enregistrement débute, et [  $\bullet$  ENR] s'affiche avec le temps écoulé.
- **Des bandes noires affichées en haut et en** bas de l'écran indiquent les portions de l'image non enregistrées.
- Dès que l'enregistrement commence, vous pouvez retirer le doigt de la touche vidéo.

#### **Terminez la prise de vue.**

- Appuyez à nouveau sur la touche vidéo pour arrêter l'enregistrement. L'appareil photo émet deux bips lorsque l'enregistrement s'arrête. 2) **Terminez la**<br>Appuyez à nouveau<br>arrêter l'enregistrem<br>émet deux bips lors<br>s'arrête.<br>L'enregistrement s'<br>lorsque la carte mé
	- L'enregistrement s'arrête automatiquement lorsque la carte mémoire est pleine.

#### Affichage

Après avoir pris des photos ou filmé des vidéos, vous pouvez les afficher sur l'écran comme suit.

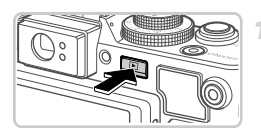

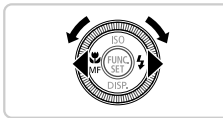

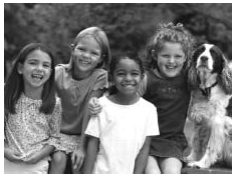

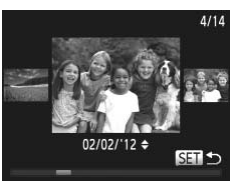

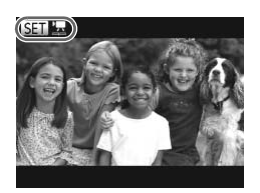

#### **Activez le mode de lecture.**

- $\bullet$  Appuyez sur la touche  $\blacktriangleright$ .
- $\triangleright$  Votre dernière photo est affichée.

#### **Parcourez vos images.**

- **Pour afficher l'image précédente, appuyez** sur la touche  $\triangleleft$  ou tournez la molette  $\clubsuit$  dans le sens inverse des aiguilles d'une montre. Pour afficher l'image suivante, appuyez sur la touche  $\blacktriangleright$  ou tournez la molette  $\clubsuit$  dans le sens des aiguilles d'une montre.
- Maintenez les touches  $\blacklozenge$  enfoncées pour parcourir rapidement les images. Les images apparaissent granuleuses à cette étape. Pour afficher l'image su<br>touche ▶ ou tournez la<br>sens des aiguilles d'un<br>Maintenez les touches<br>parcourir rapidement le<br>apparaissent granuleus<br>• Pour accéder au mode
	- Pour accéder au mode de défilement de l'affichage, tournez rapidement la molette  $\clubsuit$ . Dans ce mode, tournez la molette  $\clubsuit$  pour parcourir les images.
	- **Pour revenir au mode d'affichage image par** image, appuyez sur la touche  $\binom{f(1)}{5}$ .
	- **Pour parcourir les images regroupées par date** de prise de vue, appuyez sur les touches  $\blacktriangle \blacktriangledown$ en mode de défilement de l'affichage.
	- Les vidéos sont identifiées par une icône **图 및**. Pour lire des vidéos, allez à l'étape 3.

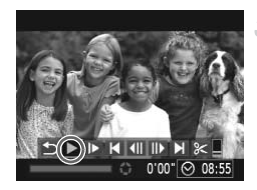

#### **Lisez les vidéos.**

- Appuyez sur la touche (FINC) pour accéder au panneau de commande des vidéos, choisissez  $\rightarrow$  (appuyez sur les touches  $\rightarrow$ ou tournez la molette (), puis appuyez à nouveau sur la touche  $\binom{FMR}{ST}$ .
- $\blacktriangleright$  La lecture commence et une fois la vidéo terminée. **SED**', s'affiche.
- **Pour régler le volume, appuyez sur les** touches  $\blacktriangle \blacktriangledown$

**•** Pour passer au mode de prise de vue depuis le mode de lecture, appuyez sur le déclencheur à mi-course.

#### **Effacement d'images**

Vous pouvez choisir et effacer les images inutiles une par une. Prenez garde<br>
lorsque vous effacez des images, car elles ne peuvent pas être récupérées.<br>
Choisissez l'image à effacer.<br>
Appuyez sur les touches () ou tournez lorsque vous effacez des images, car elles ne peuvent pas être récupérées.

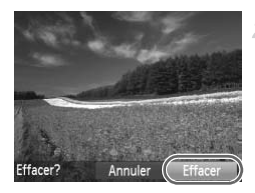

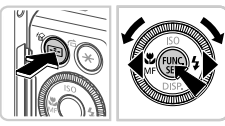

#### **Choisissez l'image à effacer.**

- $\bullet$  Appuyez sur les touches  $\blacklozenge$  ou tournez la molette  $\bigcirc$  pour choisir une image.
- **Effacez l'image.**
	- $\bullet$  Appuyez sur la touche  $\overline{m}$ .
	- Lorsque [Effacer?] s'affiche, appuyez sur les touches  $\blacklozenge$  ou tournez la molette  $\clubsuit$  pour choisir [Effacer], puis appuyez sur la touche (FUNC).<br>(Set*)*.
	- $\triangleright$  L'image actuelle est maintenant effacée.
	- Pour annuler l'effacement, appuyez sur les touches  $\blacklozenge$  ou tournez la molette  $\clubsuit$  pour choisir [Annuler], puis appuyez sur la touche (func).<br>Set).

**•** Vous pouvez également effacer toutes les images en même temps (voir *Guide d'utilisation de l'appareil photo*).

## <span id="page-21-0"></span>Logiciels fournis, Manuels PDF

Les logiciels et les manuels PDF sur le CD-ROM fourni sont présentés cidessous, accompagnés d'instructions d'installation, d'explication sur la sauvegarde des images sur un ordinateur et sur l'utilisation des manuels PDF.

#### Fonctionnalités des logiciels fournis

Après avoir installé les logiciels du CD-ROM, vous pouvez effectuer les actions suivantes sur votre ordinateur.

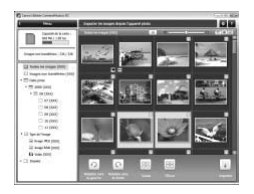

#### **ZoomBrowser EX ImageBrowser**

- **Importer des images et changer les réglages** de l'appareil photo
- Gérer les images : parcourir, rechercher et organiser
- **Imprimer et éditer les images Digital Photo Professional** Imprimer et éditer les in<br> **Digital Photo Prof<br>
Parcourir**, traiter et mondition et mondition de la production de la production de la production de la production de la production de la production de la production de la pro
	- **Parcourir, traiter et modifier les images RAW**

#### Manuels PDF

Les manuels PDF suivants sont compris sur le CD-ROM fourni.

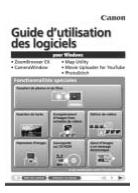

#### **Guide d'utilisation des logiciels**

Reportez-vous au *Guide d'utilisation des logiciels* lorsque vous utilisez les logiciels fournis. Des versions Windows et Macintosh sont fournies.

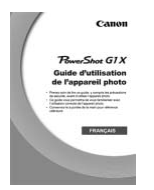

#### **Guide d'utilisation de l'appareil photo**

Une fois que vous vous êtes familiarisé avec les informations de ce manuel, reportez-vous au guide pour une compréhension plus approfondie du fonctionnement de l'appareil photo.

#### Configuration système requise

Le logiciel fourni peut être utilisé sur les ordinateurs suivants. Adobe Reader est nécessaire pour visualiser les manuels PDF. Windows

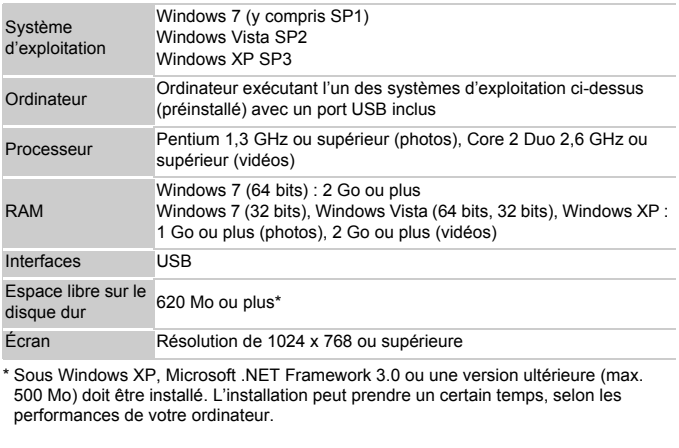

\* Sous Windows XP, Microsoft .NET Framework 3.0 ou une version ultérieure (max. 500 Mo) doit être installé. L'installation peut prendre un certain temps, selon les performances de votre ordinateur.

#### Macintosh

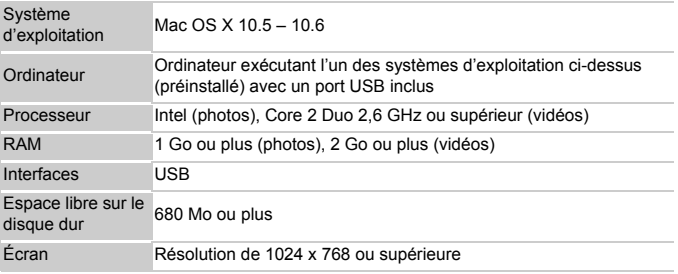

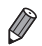

**•** Consultez le site Web de Canon pour la configuration système requise la plus récente, y compris les versions OS prises en charge.

#### Installation des logiciels et manuels PDF

Windows 7 et Mac OS X 10.6 sont utilisés à titre d'illustration.

4

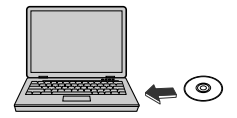

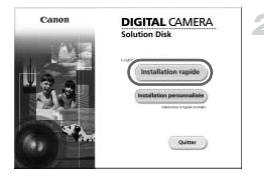

#### **Insérez le CD-ROM dans le lecteur de CD-ROM de l'ordinateur.**

- Insérez le CD-ROM fourni (CD-ROM DIGITAL CAMERA Solution Disk) ([p. 2\)](#page-1-2) dans le lecteur de CD-ROM de l'ordinateur.
- Sur un ordinateur Macintosh, après avoir inséré le disque, double-cliquez sur l'icône du disque sur le bureau pour l'ouvrir, puis double-cliquez sur l'icône affichée.

#### **Installez les fichiers.**

- Sous Windows, cliquez sur Ilnstallation rapide] et sur un ordinateur Macintosh, cliquez sur [Installer]. Suivez les instructions à l'écran pour terminer le processus d'installation. Sous Windows, cliquez<br>
rapide] et sur un ordina<br>
cliquez sur [Installer]. S<br>
à l'écran pour terminer<br>
d'installation.<br>
Si la fenêtre [Contrôle d<br>
s'afficie sous Windows
	- Si la fenêtre [Contrôle de compte d'utilisateur] s'affiche sous Windows, suivez les instructions à l'écran.

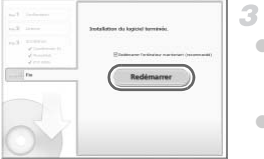

#### **Terminez l'installation.**

- Sous Windows, cliquez sur [Redémarrer] ou [Terminer], puis retirez le CD-ROM lorsque le bureau apparaît.
- Sur un ordinateur Macintosh, cliquez sur [Fin] sur l'écran après l'installation et retirez le CD-ROM lorsque le bureau apparaît.

#### Sauvegarde des images sur un ordinateur

Windows 7 et Mac OS X 10.6 sont utilisés à titre d'illustration.

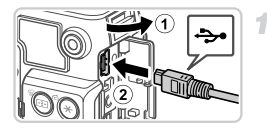

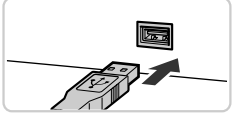

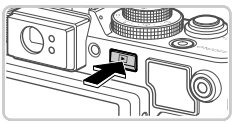

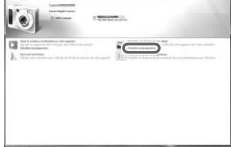

#### **Connectez l'appareil photo à l'ordinateur.**

- z Assurez-vous que l'appareil photo est hors tension.
- $\bullet$  Ouvrez le couvercle ( $\textcircled{1}$ ). En tournant la plus petite fiche du câble d'interface fourni [\(p. 2\)](#page-1-2) dans le sens illustré, insérez complètement la fiche dans la borne de l'appareil photo  $(2)$ .
- z Insérez la fiche la plus grosse du câble d'interface dans le port USB de l'ordinateur. Pour en savoir plus sur les connexions USB de l'ordinateur, reportez-vous au mode d'emploi de l'ordinateur.

## **Mettez l'appareil photo sous tension pour accéder à CameraWindow.** Pour en savoir plus<br>de l'ordinateur, repo<br>d'emploi de l'ordina<br>**COPY de l'Alpe de l'Ordina<br>COPY de l'Alpe de l'Ordinateur de l'Alpe de l'Ordinateur<br>Appuyez sur la touce**

- $\bullet$  Appuyez sur la touche  $\bullet$  pour mettre l'appareil photo sous tension.
- Sur un ordinateur Macintosh, CameraWindow s'affiche lorsqu'une connexion est établie entre l'appareil photo et l'ordinateur.
- Pour Windows, suivez les étapes présentées ci-dessous.
- **Dans l'écran qui s'affiche, cliquez sur le lien** pour modifier le programme.

#### **Logiciels fournis, Manuels PDF**

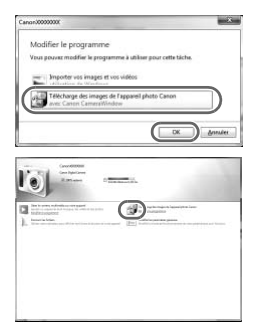

Choisissez [Télécharge des images de l'appareil photo Canon], puis cliquez sur [OK].

 $\bullet$  Double-cliquez sur ...

#### **CameraWindow**

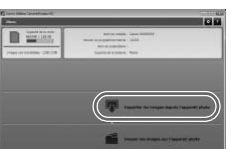

З

#### **Sauvegardez les images de l'appareil photo sur l'ordinateur.**

- Cliquez sur [Importer les images depuis l'appareil photo], puis sur [Importer les images non transférées]. Cliquez sur [Importer le l'appareil photo], puis s<br>
l'appareil photo], puis s<br>
images non transférées<br>
Les images sont maint<br>
dans le dossiers distincts r<br>
Une fois les images sa
	- $\triangleright$  Les images sont maintenant sauvegardées dans le dossier Images de l'ordinateur, dans des dossiers distincts nommés par date.
	- z Une fois les images sauvegardées, fermez CameraWindow, appuyez sur la touche **1** pour mettre l'appareil photo hors tension, puis débranchez le câble.
	- **Pour des instructions sur l'affichage des** images sur un ordinateur, reportez-vous au *Guide d'utilisation des logiciels*.

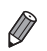

- Sous Windows 7, si l'écran de l'étape 2 ne s'affiche pas, cliquez sur l'icône sur la barre des tâches.
- **•** Pour lancer CameraWindow sous Windows Vista ou XP, cliquez sur [Télécharge des images de l'appareil photo Canon] sur l'écran affiché lorsque vous mettez l'appareil photo sous tension à l'étape 2. Si CameraWindow ne s'affiche pas, cliquez sur le menu [Démarrer] et choisissez [Tous les programmes]  $\blacktriangleright$  [Canon Utilities]  $\blacktriangleright$  [CameraWindow]  $\blacktriangleright$  [CameraWindow].
- **•** Sur un ordinateur Macintosh, si CameraWindow ne s'affiche pas après l'étape 2, cliquez sur l'icône [CameraWindow] du Dock (la barre en bas du bureau).
- **•** Bien que vous puissiez sauvegarder les images sur un ordinateur en connectant simplement votre appareil photo à l'ordinateur sans utiliser les logiciels fournis, les limitations suivantes s'appliquent.
	- Une fois l'appareil photo connecté à l'ordinateur, vous devrez peut-être patienter quelques minutes avant que les images de l'appareil photo soient accessibles.
	- Il est possible que les images prises en orientation verticale soient sauvegardées en orientation horizontale.
	- Il se peut que les images RAW (ou les images JPEG enregistrées avec des images RAW) ne soient pas sauvegardées.
	- Les réglages de protection des images peuvent être effacés des images sauvegardées sur un ordinateur.
	- Des problèmes peuvent surgir lorsque vous sauvegardez des images ou des informations sur les images, selon la version du système d'exploitation, les logiciels utilisés ou les tailles de fichier d'images. s interest in two test marges and a significant pass and protection des images peuvent ét<br>ur un ordinateur.<br>Les images, selon la version du ses interests des mages peuvent surgir lorsque vous sauve<br>les images, selon la ver
	- Certaines fonctions des logiciels fournis peuvent ne pas être disponibles, notamment l'édition de vidéos ou le retour des images sur l'appareil photo.

#### <span id="page-26-0"></span>Utilisation des manuels PDF

Vous pouvez accéder aux manuels PDF en double-cliquant sur les icônes de raccourci bureau créées lorsque le CD-ROM fourni est utilisé pour l'installation.

Adobe Reader est nécessaire pour visualiser les manuels PDF.

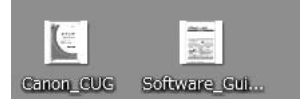

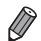

**•** Il se peut que l'installation des logiciels et des manuels PDF ne soit pas possible sur les ordinateurs ne satisfaisant pas aux exigences système requises (voir *Guide d'utilisation de l'appareil photo*). Pour voir les manuels sur ces ordinateurs, copiez les fichiers PDF présents dans le dossier Lisez-moi du CD-ROM directement sur un ordinateur capable d'utiliser Adobe Reader.

#### <span id="page-27-0"></span>Accessoires

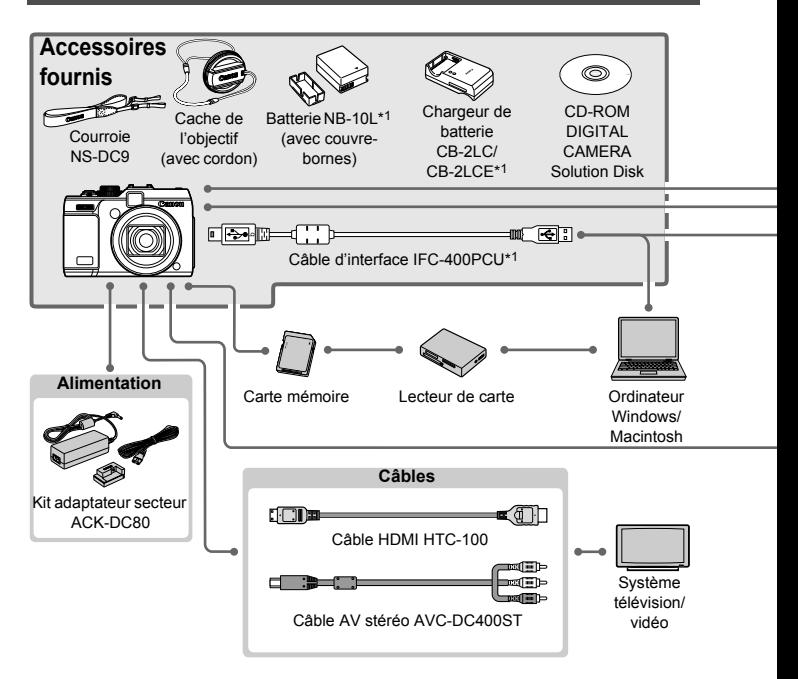

- \*1 Également disponible séparément.
- \*2 Transmetteur Speedlite ST-E2, support Speedlite SB-E2 et adaptateur sabot TTL externe OC-E3 sont également pris en charge.
- \*3 Le support BKT-DC1, l'adaptateur sabot TTL externe OC-E3 et l'adaptateur Macrolite MLA-DC1 sont requis pour fixer ces accessoires.
- \*4 L'adaptateur Macrolite MLA-DC1 est requis pour fixer cet accessoire.
- \*5 Nécessite le poids pour boîtier étanche WW-DC1.
- \*6 L'adaptateur pour filtre FA-DC58C est requis pour fixer cet accessoire.

#### **ATTENTION**

RISQUE D'EXPLOSION EN CAS D'UTILISATION DES BATTERIES NON CONFORMES. REPORTEZ-VOUS AUX RÉGLEMENTATIONS LOCALES POUR L'ABANDON DES BATTERIES USAGÉES.

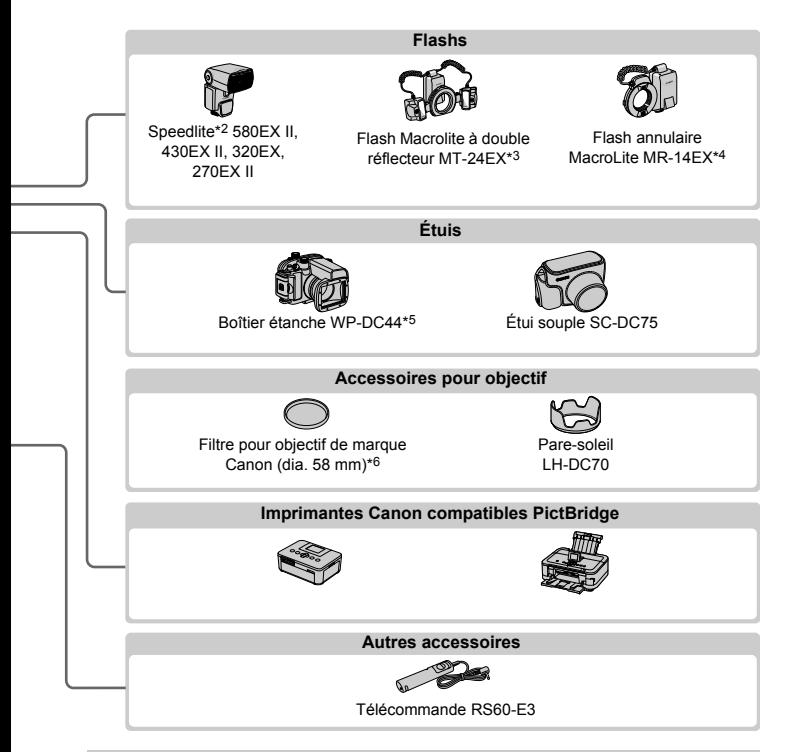

#### **L'utilisation d'accessoires Canon d'origine est recommandée.**

Cet appareil photo numérique est conçu pour offrir des performances optimales avec des accessoires Canon d'origine.

Canon décline toute responsabilité en cas de dommage subi par ce produit et/ou d'accidents (incendie, etc.) causés par le dysfonctionnement d'un accessoire d'une marque autre que Canon (fuite et/ou explosion de la batterie, par exemple). Veuillez noter que cette garantie ne s'applique pas aux réparations découlant du dysfonctionnement d'un accessoire d'une marque autre que Canon, même si vous demandez que ces réparations soient effectuées à votre charge.

#### <span id="page-29-0"></span>**Caractéristiques**

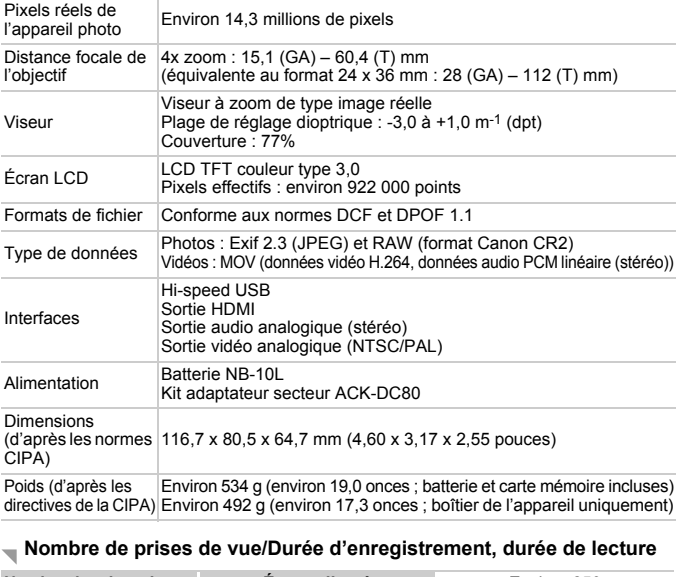

#### **Nombre de prises de vue/Durée d'enregistrement, durée de lecture**

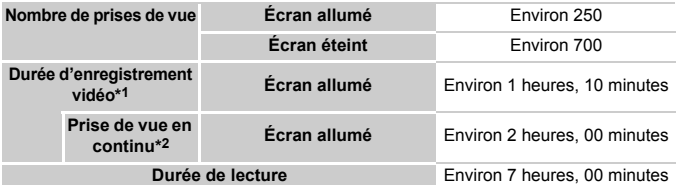

- \*1 Durée avec les réglages par défaut de l'appareil photo, pendant le fonctionnement normal, comme la prise de vue, la pause, la mise sous et hors tension de l'appareil photo et le zoom.
- \*2 Durée disponible lors de l'enregistrement répété de la longueur vidéo maximale (jusqu'à ce que l'enregistrement s'arrête automatiquement).
- Le nombre de prises de vue possible est déterminé sur la base de la norme de mesure de la CIPA (Camera & Imaging Products Association).
- Dans certaines conditions de prise de vue, le nombre de prises de vue et la durée d'enregistrement peuvent être inférieurs à ceux indiqués ci-dessus.
- Nombre de prises de vue/durée d'enregistrement avec la batterie complètement chargée.

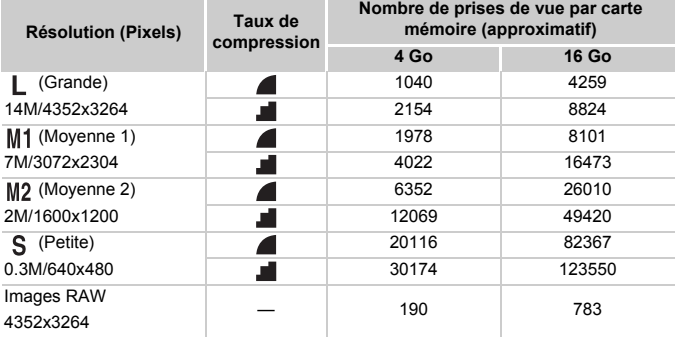

#### **Nombre de prises de vue 4:3 par carte mémoire**

• Ces valeurs ont été mesurées selon des normes établies par Canon et peuvent varier en fonction du sujet, de la carte mémoire et des réglages de l'appareil photo.

• Les valeurs du tableau reposent sur les images ayant un rapport largeur-hauteur de 4:3. Changer de rapport largeur-hauteur (voir *Guide d'utilisation de l'appareil photo*) permet de prendre plus de photos, car moins de données sont utilisées par image par rapport aux images 4:3. Cependant, avec  $M2$ , les images 16:9 ont une résolution de 1920 x 1080 pixels, ce qui nécessite plus de données que pour les images 4:3. Lurées selon des normes établies<br>aurées selon des normes établies<br>poposent sur les images ayant un ra<br>eur-hauteur (voir *Guide d'utilisatic*<br>os, car moins de données sont ut<br>ant, avec M2, les images 16:9 on<br>stite plus de d

#### **Durée d'enregistrement par carte mémoire**

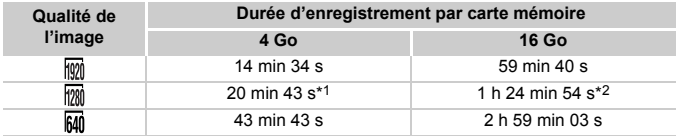

\*1 Environ 13 minutes 35 secondes pour les vidéos iFrame (voir *Guide d'utilisation de l'appareil photo*).

- \*2 Environ 55 minutes 38 secondes pour les vidéos iFrame (voir *Guide d'utilisation de l'appareil photo*).
- D'après les normes de test de Canon.
- L'enregistrement s'arrête automatiquement lorsque la taille de fichier d'un clip individuel en cours d'enregistrement atteint 4 Go, ou lorsque la durée d'enregistrement atteint environ 29 minutes 59 secondes (pour les vidéos  $\frac{1}{100}$  ou  $\frac{1}{100}$ ) ou environ une heure (pour les vidéos  $\overline{600}$ ).
- Avec certaines cartes mémoire, l'enregistrement peut s'arrêter avant que la longueur maximum de clip ne soit atteinte. Il est recommandé d'utiliser des cartes mémoire de classe Speed Class 6 ou supérieure.

#### **Portée du flash**

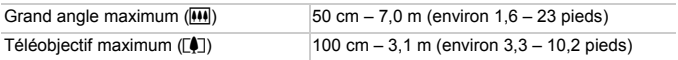

#### **Plage de prise de vue**

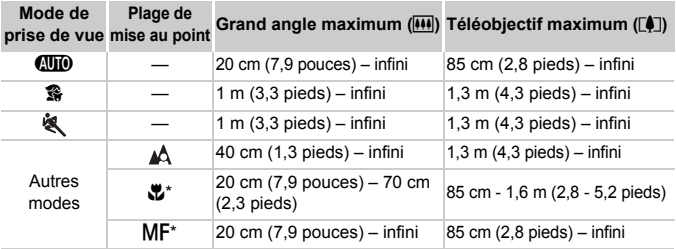

\* Non disponible dans certaines modes de prise de vue.

#### **Vitesse de la prise de vue en continu**

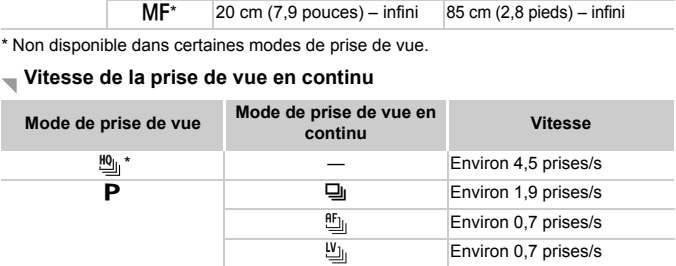

\* Jusqu'à 6 prises en continu en une fois.

#### **Vitesse d'obturation**

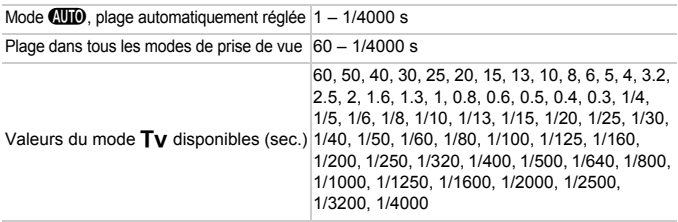

#### **Ouverture**

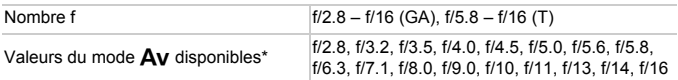

\* Toutes les valeurs d'ouverture ne sont pas disponibles avec toutes les positions de zoom.

#### **Batterie NB-10L**

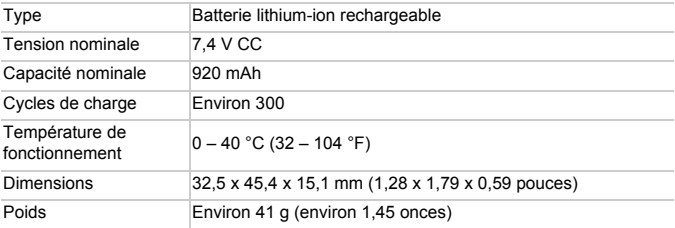

#### **Chargeur de batterie CB-2LC/CB-2LCE**

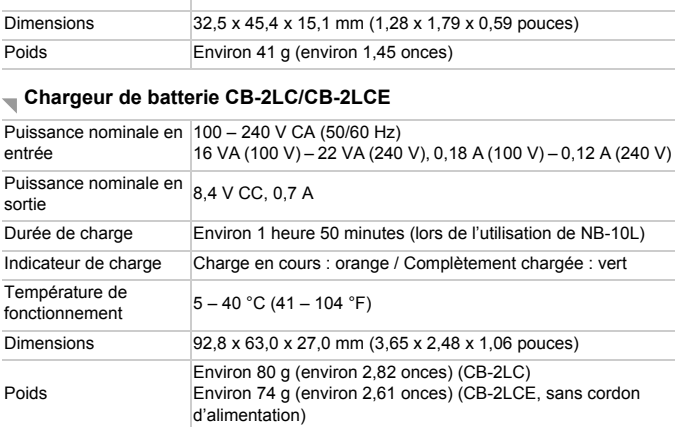

#### **Adaptateur de filtre FA-DC58C (vendu séparément)**

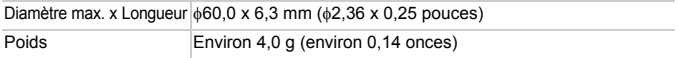

#### **Support BKT-DC1 (vendu séparément)**

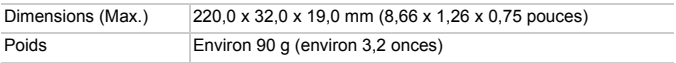

#### **Pare-soleil LH-DC70 (vendu séparément)**

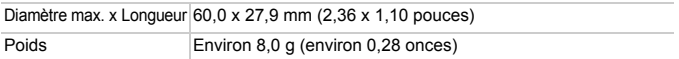

#### **Adaptateur Macrolite MLA-DC1 (vendu séparément)**

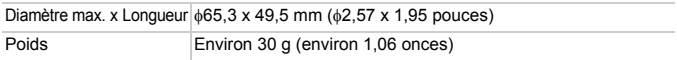

**•** Toutes les données sont basées sur des tests réalisés par Canon.

**•** Les caractéristiques et l'apparence de l'appareil photo sont susceptibles d'être modifiées sans avis préalable. vis préalable.

#### **Réglementation canadienne sur les interférences radio**

Cet appareil numérique de la classe B est conforme à la norme NMB-003 du Canada.

Pour assurer le fonctionnement approprié de ce produit, on recommande l'utilisation d'accessoires de Canon authentiques.

**Le Canada et les Etats-Unis seulement :**

La batterie aux ions de lithium qui actionne le produit est recyclable. Pour obtenir des renseignements sur les façons de recycler cette batterie, veuillez appeler au 1-800-8-BATTERY.

#### **Marques déposées**

- **•** Le logo SDXC est une marque commerciale de SD-3C, LLC.
- **•** Cet appareil intègre la technologie exFAT concédée sous licence par Microsoft.
- **•** HDMI, le logo HDMI et High-Definition Multimedia Interface sont des marques ou des marques déposées de HDMI Licensing LLC.
- **•** Le logo iFrame et le symbole iFrame sont des marques commerciales d'Apple Inc.

#### **À propos de la licence MPEG-4**

This product is licensed under AT&T patents for the MPEG-4 standard and may be used for encoding MPEG-4 compliant video and/or decoding MPEG-4 compliant video that was encoded only (1) for a personal and nonmarques ou des marques déposées de HDMI Licensing LLC.<br>
• Le logo iFrame et le symbole iFrame sont des marques commerciales<br>
d'Apple Inc.<br> **À propos de la licence MPEG-4**<br>
This product is licensed under AT&T patents for th patents to provide MPEG-4 compliant video.

No license is granted or implied for any other use for MPEG-4 standard. \* Avis indiqué en anglais conformément à la réglementation.

#### **ATTENTION**

RISQUE D'EXPLOSION EN CAS D'UTILISATION DES BATTERIES NON CONFORMES. REPORTEZ-VOUS AUX RÉGLEMENTATIONS LOCALES POUR L'ABANDON DES BATTERIES USAGÉES.

#### **Limitation de la responsabilité**

- La réimpression, la transmission ou le stockage dans un système de stockage d'une partie quelconque de ce guide sans l'autorisation de Canon est strictement interdit.
- Canon se réserve le droit de modifier à tout moment le contenu de ce guide, sans avis préalable.
- Les illustrations et les captures d'écran utilisées dans ce guide peuvent différer légèrement de l'équipement utilisé.
- Indépendamment de ce qui précède, Canon décline toute responsabilité en cas de dommages dus à une utilisation inadaptée des produits. roit de modifier a tout momer<br>able.<br>captures d'écran utilisées dai<br>l'équipement utilisé.<br>le qui précède, Canon déclin<br>de dommages dus à une utili